# **If you are connecting to the Harris VPN with a Harris owned Windows 7 device, these changes will not affect you.**

For any other Harris owned or personal devices you will be presented with the alternative connection methods presented below.

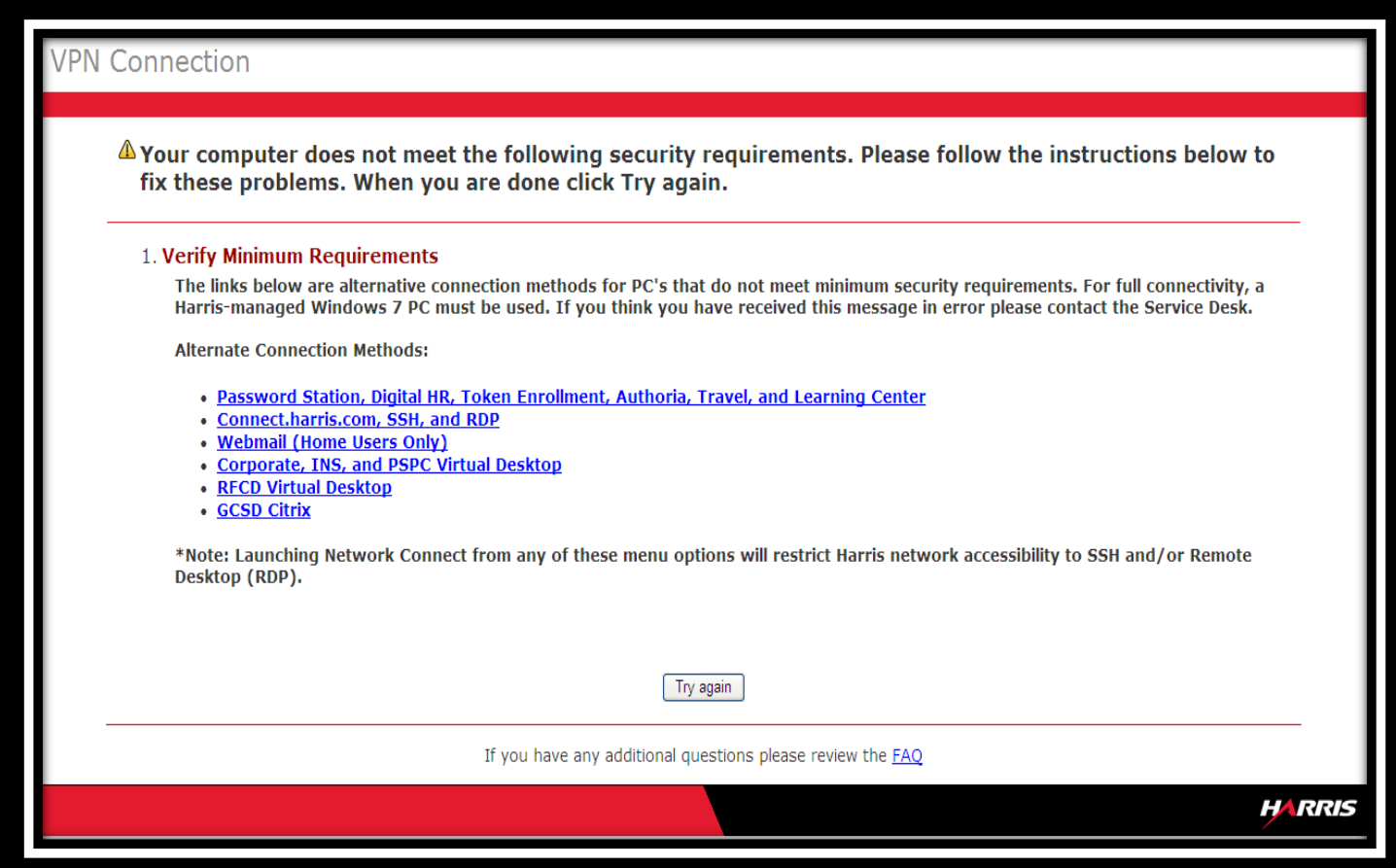

**Many devices (particularly tablets, non-windows computers, and EMEA/APAC clients) will be unable to process client validation checks and must utilize the below links.** If you experience any error messages or are otherwise unable to initiate Harris remote access using ordinary links, please utilize one of the links stated below.

- [https://Vpn-limited.harris.com](https://vpn-limited.harris.com/) (Single-Factor; no-token required— Includes Password Station, DigitalHR / Timecards, Token Enrollment, Authoria, Travel, and Learning Center)
- **•** [https://Vpn.harris.com/non-standard](https://vpn.harris.com/non-standard) (Two-Factor— in addition to the above includes "Network Connect" for RDP/SSH access and connect.harris.com intranet access)
- [https://Vpn.harris.com/non-standard-outlook](https://vpn.harris.com/non-standard-outlook) (Two-Factor— in addition to the above includes Outlook Web Access (OWA). All clients/configurations with the exception of Harris owned Windows XP computers can access OWA from here.)

Those assigned Harris VDIs can access them both internally and externally using the below links.

- Corporate, INS, and PSPC Virtual Desktops [https://vdi-mlb.harris.com](https://vdi-mlb.harris.com/) (external access) o[r https://vdi](https://vdi-inside.cs.myharris.net/)[inside.cs.myharris.net](https://vdi-inside.cs.myharris.net/) (internal access)
- RF Virtual Desktop[s https://vdi-roc.harris.com](https://vdi-roc.harris.com/) (external access) or [https://rfvdi-inside.cs.myharris.net](https://rfvdi-inside.cs.myharris.net/) (internal access)

# **Description of the Alternative Connection Methods**

# **Password Station, DigitalHR, Token Enrollment, Authoria, Travel, and Learning Center**

This link does not require 2-Factor Authentication and will connect to a landing page where you can access:

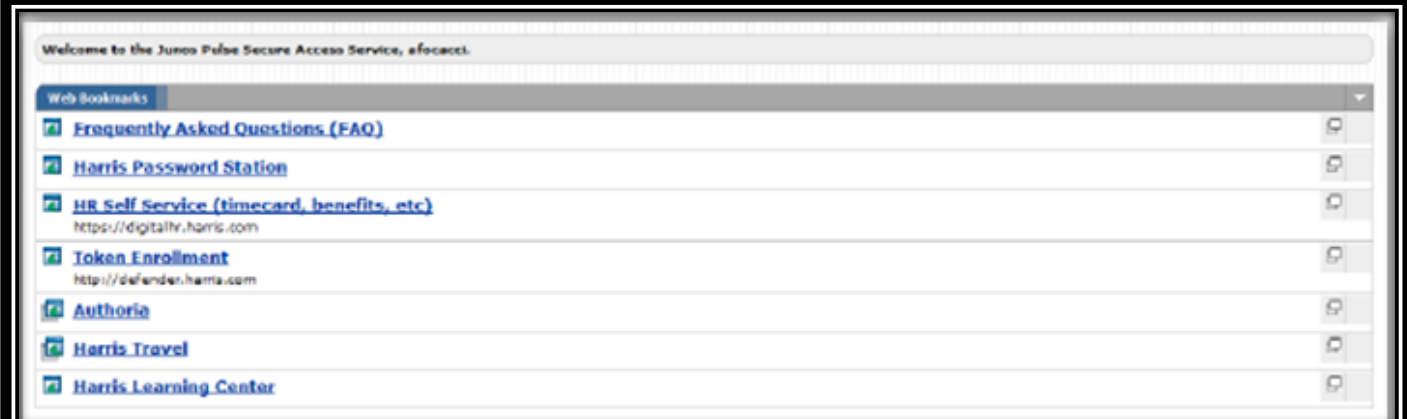

#### **Connect.harris.com, SSH, RDP**

This option requires 2-Factor Authentication where you can access, in addition to the above menu items, connect.harris.com as well as the "Network Connect" client option.

# **NOTE: Network Connect will only work for SSH and RDP (remote desktop protocol).**

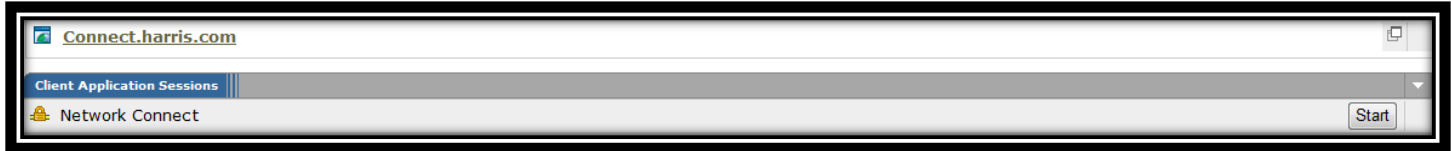

#### **Webmail**

This option requires 2-Factor Authentication also. Home PCs will have Harris webmail access. However if you are running Windows XP on a Harris computer, you will NOT have access to Harris webmail. In addition to the above menu items, this area grants access to "Outlook Web Access," but note it does NOT grant access to Network Connect.

**C** Outlook Web Access

#### **Corporate, INS, and PSPC Virtual Desktop**

VDI is a virtual desktop that gives you remote access to a Harris Standard Client. This option requires 2-Factor Authentication and is for use by people who have already been assigned virtual desktops for the listed divisions. *Assigned virtual desktop users will receive subsequent notification with additional instructions.* 

#### **RF Virtual Desktop**

VDI is a virtual desktop that gives you remote access to a Harris Standard Client. This option requires 2-Factor Authentication and is for use by people who have already been assigned virtual desktops for the listed divisions. *Assigned virtual desktop users will receive subsequent notification with additional instructions.* 

#### **GCSD Citrix**

This link includes is the standard menu options but also includes a link to the traditional GCSD Citrix environment (there are no changes to GCSD Citrix Accessibility)

**GCSDCITRIX** VDI FARM for employees without a desktop

# **Frequently Asked Questions (FAQ's)**

#### *How do I access my timecard?*

Timecards can be accessed from any device using [https://digitalhr.harris.com](https://digitalhr.harris.com/) or the menu links above. (no changes)

#### *How do I access webmail?*

The only changes to Webmail affects Harris-provided Windows XP computers which will NOT have accessibility to Harris webmail. Mail remains accessible from Harris mail enabled mobile devices, or from Harris Windows 7 computers or virtual desktops.

#### *How do I remotely access my Harris computer from my home computer?*

From the Alternate Connection Method Screen, choose the "Connect.harris.com, SSH, and RDP" link and then click "Start" to initiate Network Connect.

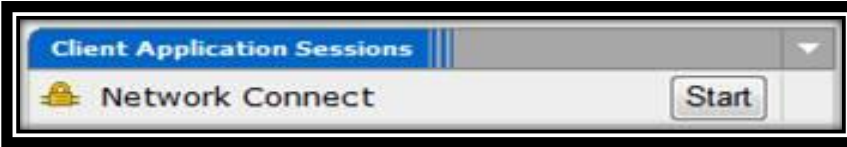

Once Network Connect has established connection, from your computer click on Start > Run

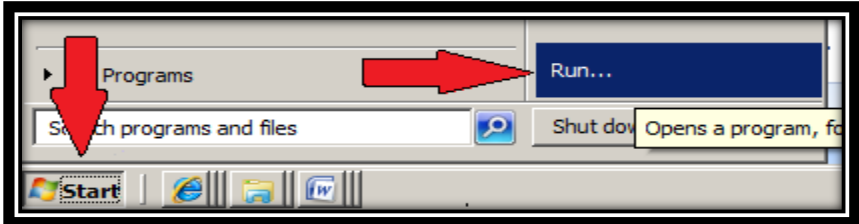

In the "Open" dialog box that appears, type in "MSTSC" and click OK.

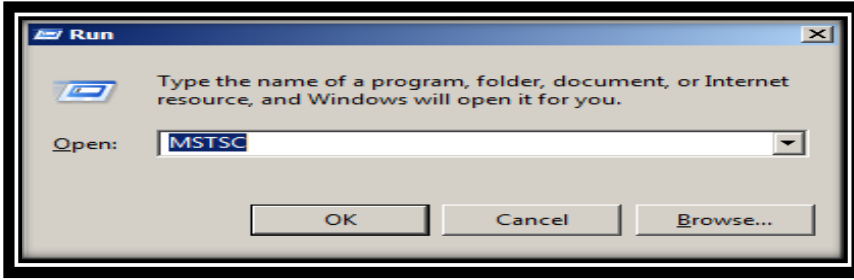

Enter the name of your Harris computer that you will be remotely connecting to in the "Computer" field. Note: if you don't know what your computer name is, it can usually be found on your desktop "My Computer" icon. If you need assistance with determining your computer name, please contact the Service Desk BEFORE you require remote connectivity.

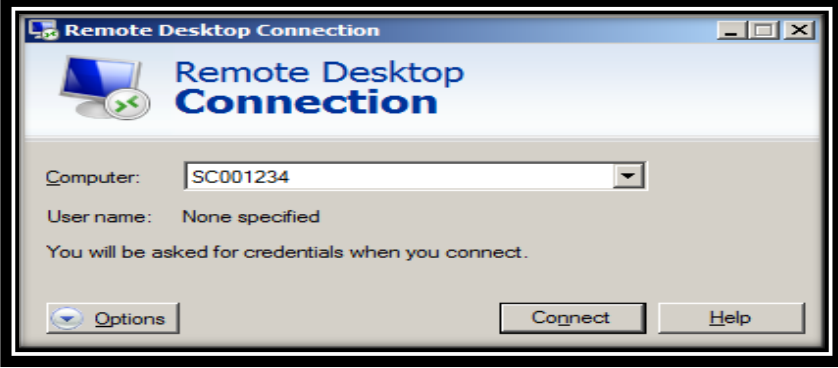

When prompted for credentials, ensure you insert HARRIS in front of your Harris UserID. E.g., HARRIS\Jsmith – followed by your regular Harris password. This establishes a remote desktop connection to your Harris computer.

#### *How do I remotely access my Harris virtual desktop (VDI)?*

Assigned virtual desktop users will receive subsequent notification with additional instructions.

# *Do I need to request RDP access to my Harris computer?*

If remote desktop connectivity to a Harris Windows 7 computer becomes a new requirement, contact the Harris Service Desk to have your PC configured for remote connectivity.

# *Can I access mail from a tablet or phone?*

Mail access from mobile devices is not changing regarding MDM access.

# *How do I request a 2-Factor Authentication token?*

This can be requested by submitting the appropriate form under the *Access Request* tab of the [ITSR form.](http://servicerequest.harris.com/)

# *How do I request a Virtual Desktop (VDI)?*

At this time VDI are only being assigned to specific users based on program or division requirements. This may change in the future based on demand and business needs.

# *How do I know if I am running Windows XP or Windows 7?*

To find out which operating systems you are running, from your computer Desktop, right click on My Computer or the icon with your Standard Client number and click on Properties. The Windows edition will display which operating system you are running.

# *Why is VPN connectivity changing now?*

These changes are in response to Microsoft declaring end-of-support for Windows XP on April 8<sup>th</sup>, and have been deemed necessary in order to properly align the security posture of Harris' IT environment.

# **Questions?**

For additional assistance contact the Harris Service Desk Toll Free: 1-855-510-4357 for North America Toll Free: 0808-234-0922 for United Kingdom Local Phone: 321-724-3331 Chat: http://servicedeskchat.harris.com